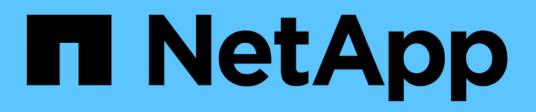

## **application commands**

ONTAP 9.5 commands

NetApp February 11, 2024

This PDF was generated from https://docs.netapp.com/us-en/ontap-cli-95/application-create.html on February 11, 2024. Always check docs.netapp.com for the latest.

# **Table of Contents**

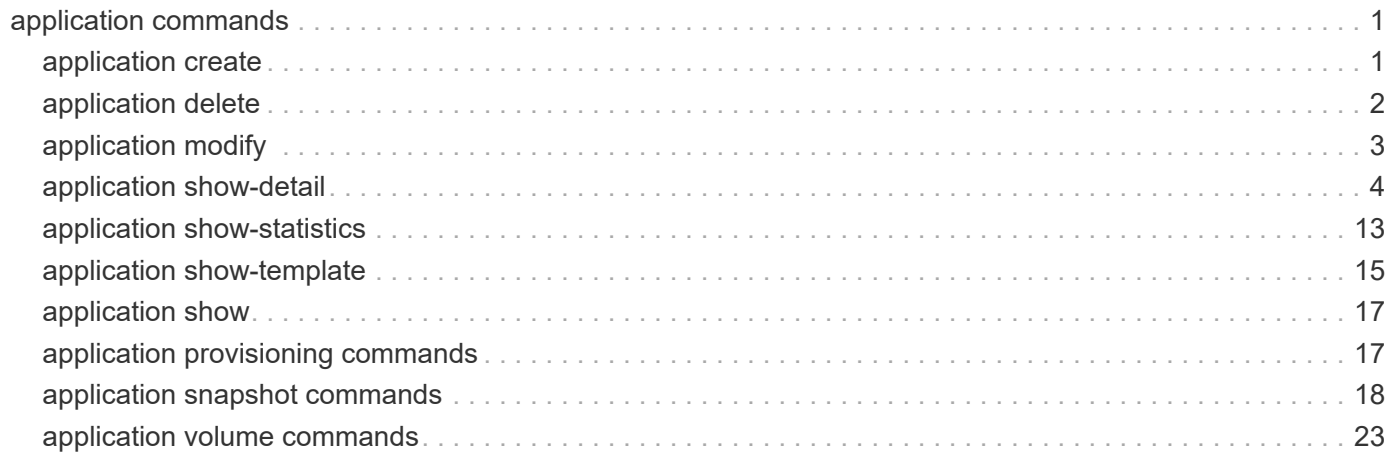

# <span id="page-2-0"></span>**application commands**

## <span id="page-2-1"></span>**application create**

## (DEPRECATED)-Create an application

**Availability:** This command is available to *cluster* and *Vserver* administrators at the *advanced* privilege level.

## **Description**

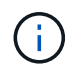

This command is deprecated and may be removed in a future release of Data ONTAP. Use the REST interface instead.

This command creates an application from an application template. It provisions storage for the application and optionally performs additional configuration.

## **Parameters**

#### **-vserver <vserver name> - Vserver (privilege: advanced)**

The Vserver in which the application is created.

#### **-application <text> - Application (privilege: advanced)**

The name for the application to create.

#### **-application-template <text> - Application Template (privilege: advanced)**

The application template upon which to base creation of the application.

#### **[-parameters <key-value-pair>,…] - Application Template Customization Parameters (privilege: advanced)**

A comma separated list of parameter names and their values to customize the application template for the desired application. The specific parameters which may be used to customize an application vary depending on the specified application template.

For each template, there are both required and optional parameters. Attempting to execute the command without a required parameter will result in failure and a message identifying the missing parameter. Command line tab-completion provides lists of parameters and descriptions of the syntax required to specify the parameter values.

A parameter and its value is specified as: *parameter-name:parameter-value* . Multiple parameters are specified by separating them with a comma as: *parameter1-name:parameter1 value,parameter2-name:parameter2-value* . The correct syntax for specifying a parameter value depends on the type of the parameter.

Some parameters must be specified for multiple instances of the same type of object. These are specified using a zero-based array index to identify each unique object. These types of objects have sub-parameters that provide values for specific attributes of each object. A sub-parameter and its value for the Nth instance of an object is specified as: *object-type[n].sub-parameter-name:sub-parameter-value* .

#### **[-foreground {true|false}] - Execute in the Foreground (privilege: advanced)**

A boolean value that determines if the application creation executes synchronously at the command prompt

in the foreground or asynchronously in the background. If this parameter is not supplied, it defaults to true and the application creation is executed synchronously at the command prompt.

## **Examples**

The following command creates application *app1* in Vserver *vs1* based on the *SAN* application template with *5* LUNs totaling *200 GB* in size and maps the new application LUNs to initiator group *ig1* .

```
cluster1::> application create -vserver vs1 -application app1 -application
-template SAN -parameters os-type: linux, application-
components[0].name:data,application-components[0].total-
size:200GB,application-components[0].lun-count:5,application-
components[0].igroup-name:ig1
```
## <span id="page-3-0"></span>**application delete**

### (DEPRECATED)-Delete an application

**Availability:** This command is available to *cluster* and *Vserver* administrators at the *advanced* privilege level.

## **Description**

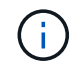

This command is deprecated and may be removed in a future release of Data ONTAP. Use the REST interface instead.

This command deletes an application.

### **Parameters**

#### **-vserver <vserver name> - Vserver (privilege: advanced)**

The Vserver from which to delete the application.

#### **-application <text> - Application (privilege: advanced)**

The name of the application to delete.

#### **[-foreground {true|false}] - Execute in the Foreground (privilege: advanced)**

A boolean value that determines if the application deletion executes synchronously at the command prompt in the foreground or asynchronously in the background. If this parameter is not supplied, it defaults to true and the application deletion is executed synchronously at the command prompt.

### **Examples**

The following command deletes application *app1* from Vserver *vs1* .

```
cluster1::> application delete -vserver vs1 -application app1
```
## <span id="page-4-0"></span>**application modify**

## (DEPRECATED)-Modify properties of an application

**Availability:** This command is available to *cluster* and *Vserver* administrators at the *advanced* privilege level.

## **Description**

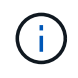

This command is deprecated and may be removed in a future release of Data ONTAP. Use the REST interface instead.

This command modifies properties of an application. The user must specify the names of one or more existing application components of an existing application and properties to apply to those application components. The command fails and the application remains in its initial state unless all of the application components can be modified at once.

## **Parameters**

#### **-vserver <vserver name> - Vserver (privilege: advanced)**

The Vserver hosting the application.

#### **-application <text> - Application (privilege: advanced)**

The name of the application to modify.

#### **-application-components <Application Component>,… - Application Components (privilege: advanced)**

A list of application component names to modify.

#### **[-storage-service <text>] - Storage Service (privilege: advanced)**

The new storage service to use for the listed application components. The [storage-service show](https://docs.netapp.com/us-en/ontap-cli-95/storage-service-show.html) command displays the available storage services.

If the current aggregates hosting the application components can accommodate the requested storage service, the application components are modified to use the new storage service.

If the current aggregates hosting the application components cannot accommodate the requested storage service, the command fails and all the specified application components continue with their existing storage services.

Modifying the storage service of application components results in modifying the associated QoS policies to reflect the new storage service. The contents of the application components continue to remain on the same storage elements.

#### **[-foreground {true|false}] - Execute in the Foreground (privilege: advanced)**

A boolean value that determines if the application modification executes synchronously at the command prompt in the foreground or asynchronously in the background. If this parameter is not supplied, it defaults to true and the application modification is executed synchronously at the command prompt.

## **Examples**

The following command modifies application *app1* in Vserver *vs1* based on the *BasicModify* application

template. Application components *component1* and *component2* are modified to use the *extreme* storage service.

cluster1::> application modify -vserver vs1 -application app1 -application -components component1,component2 -storage-service extreme

## **Related Links**

• [storage-service show](https://docs.netapp.com/us-en/ontap-cli-95/storage-service-show.html)

## <span id="page-5-0"></span>**application show-detail**

## (DEPRECATED)-Display application details

**Availability:** This command is available to *cluster* and *Vserver* administrators at the *admin* privilege level.

### **Description**

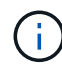

This command is deprecated and may be removed in a future release of Data ONTAP. Use the REST interface instead.

This command displays storage and protocol elements of applications.

### **Parameters**

#### **{ [-fields <fieldname>,…]**

Specifies fields that you want included in the output. You can use  $-\text{fields}$  ? to display the available fields.

#### **| [-instance ] }**

Specifies the display of all available fields for each selected application.

#### **[-vserver <vserver name>] - Vserver**

Selects elements of applications belonging to Vservers that match the parameter value.

#### **[-application <text>] - Application**

Selects elements of applications with an application name that matches the parameter value.

#### **[-element-type {lun|lun-clone|nas|igroup}] - Type of Object**

Selects application elements with type that matches the parameter value. Possible values are *lun* for application provisioned LUNs on SAN applications, *lun-clone* for auxiliary LUNs in SAN applications, *igroup* for protocol elements in SAN applications and *nas* for application provisioned storage and protocol information in NAS applications.

#### **[-application-component <text>] - Application Component**

Selects application elements which belong to the application component that matches the parameter value. Only application provisioned storage elements of type *lun* , *nas* can belong to application components.

#### **[-element-name <text>] - Name of Object**

Selects application elements with an element name that matches the parameter value.

#### **[-application-template <text>] - Application Template**

Selects application elements that belong to applications with templates that match the parameter value.

#### **[-application-template-version <integer>] - Application Template Version**

Selects application elements that belong to applications with template version that match the parameter value.

#### **[-application-uuid <UUID>] - Application UUID**

Selects application elements that belong to applications whose UUID matches the parameter value.

#### **[-application-component-uuid <UUID>] - Application Component UUID**

Selects application elements which belong to the application component whose UUID that matches the parameter value.

#### **[-application-component-storage-service <text>] - Storage Service**

Selects application elements which belong to the application component with a storage service that matches the parameter value.

#### **[-application-protection-granularity {application|component}] - Application Protection Granularity**

Selects application elements which belong to applications whose protection granularity matches the parameter value. Protection granularity determines the scope of Snapshot operations for the application. Possible values are *application* and *component* . If the value is *application* , Snapshot operations are performed on the entire application. If the value is *component* , Snapshot operations are performed separately on the application components.

#### **[-nas-element-path <junction path>] - Volume Path**

Selects application elements with a NAS element path that matches the parameter value. This field is valid only for elements of type *nas* .

#### **[-nas-element-size {<integer>[KB|MB|GB|TB|PB]}] - Volume Size**

Selects application elements with NAS element size that matches the parameter value. This field is valid only for elements of type *nas*

#### **[-cifs-share-name <Share>] - CIFS Share Name**

Selects application elements with a CIFS share that matches the parameter value. This field is valid only for elements of type *nas* .

#### **[-cifs-server-fqdn <text>] - CIFS Server Name**

Selects application elements with a CIFS Server that matches the parameter value. This field is valid for only elements of type *nas* .

#### **[-cifs-permissions <text>,…] - CIFS User Permissions**

Selects application elements with CIFS Permissions that matches the parameter value. This field is valid for only elements of type *nas* .

#### **[-cifs-access-ips <IP Address>,…] - Recommended LIFs for CIFS**

Selects application elements with CIFS LIFs that matches the parameter value. This field is valid for only elements of type *nas* . The CIFS access IPs are recommended LIFs for CIFS access. If LIFs local to the volume are available, then these are recommended. If not, two remote LIFs are returned. Data can be accessed over other available LIFs but that is not recommended.

#### **[-nfs-export-policy-name <export policy name>] - Export Policy Name**

Selects application elements with an export policy name that matches the parameter value. This field is valid for only elements of type *nas* .

#### **[-nfs-permissions <text>,…] - NFS Permissions**

Selects application elements with NFS permissions that matches the parameter value. This field is valid for only elements of type *nas* .

#### **[-nfs-access-ips <IP Address>,…] - Recommended LIFs for NFS**

Selects application elements with NFS LIFs that matches the parameter value. This field is valid for only elements of type *nas* . The NFS access IPs are recommended LIFs for NFS access. If LIFs local to the volume are available, then these are recommended. If not, two remote LIFs are returned. Data can be accessed over other available LIFs but that is not recommended.

#### **[-lun <text>] - LUN Name**

Selects application elements with a LUN name that matches the parameter value. This field is valid for only elements of type *lun* and *lun-clone* .

#### **[-lun-path <path>] - LUN Path**

Selects application elements with LUN path that matches the parameter value. This field is valid for only elements of type *lun* and *lun-clone* .

#### **[-serial <text>] - LUN Serial**

Selects application elements with a LUN serial number that matches the parameter value. This field is valid for only elements of type *lun* and *lun-clone* .

#### **[-lun-ids <integer>,…] - LUN IDs**

Selects application elements with LUN IDs that match the parameter value. This field is valid for only elements of type *lun* and *lun-clone* .

#### **[-size {<integer>[KB|MB|GB|TB|PB]}] - Element Size**

Selects application elements with a LUN size that matches the parameter value. This field is valid for only elements of type *lun* and *lun-clone* .

#### **[-igroups <text>,…] - Igroups**

Selects application elements mapped to igroups with names that match the parameter value. This field is valid for only elements of type *lun* and *lun-clone* .

#### **[-initiator <text>,…] - Initiators**

Selects application elements mapped to initiators that matches the parameter value. This field is valid for only elements of type *igroup* .

#### **[-is-protection-supported {true|false}] - Is Protection Supported**

Selects applications with is-protection-supported flag that matches the parameter value. The is-protectionsupported flag indicates if any type of protection is supported for the application.

#### **[-is-protected {true|false}] - Is Application Protected**

Selects applications with is-protected flag that matches the parameter value. The is-protected flag indicates if any type of protection is enabled for the application.

#### **[-local-RPO <text>] - Local RPO**

Selects applications with local-RPO that matches the parameter value.

#### **[-local-RPO-description <text>] - Local RPO description**

Selects applications with local-RPO-descriptions that match the parameter value. The local RPO description provides details about the local RPO associated with the application.

#### **[-remote-RPO <text>] - Remote RPO**

Selects applications with remote-RPO that matches the parameter value.

#### **[-remote-RPO-description <text>] - Remote RPO description**

Selects applications with remote-RPO-descriptions that match the parameter value. The remote RPO description provides details about the remote RPO associated with the application.

### **Examples**

```
cluster1::> application show-detail -vserver vs0
rupancluster-1::*> application show-detail
                                  ==========================================================================
---  Vserver: vs0
                 Application: my_nas_app
        Application Template: NAS
==========================================================================
===NAS Storage Element
                         -------------------
                     Component: data
              Storage Service: value
                     Element: my nas app data 1
                         Path: /my_nas_app_data_1
                           Size: 30MB
                  CIFS Share: my nas app data 1
                   CIFS Server: KTCIFS.
       CIFS User Permissions: Everyone / Read
                     CIFS LIFs: 10.10.10.20
               Export Policy: my nas app
              NFS Permissions: 0.0.0.0/0 / ro
                      NFS LIFs: 10.10.10.20
```

```
==========================================================================
===  Vserver: vs0
                  Application: my_san_app
        Application Template: SAN
           ==========================================================================
=SAN Storage Element
                        -------------------
                    Component: data_group1
              Storage Service: value
                      Element: data_group1_1
                          Path: /vol/my_san_app_data_group1_1/data_group1_1
                Serial Number: w89ST?JTeR7V
                         Size: 60MB
                      Igroups: igroup1
                      LUN IDs: 0
SAN Storage Element
                        -------------------
                    Component: data_group1
              Storage Service: value
                      Element: data_group1_2
                        Path: /vol/my_san_app_data_group1_1/data_group1_2
                Serial Number: w89ST?JTeR7W
                         Size: 60MB
                      Igroups: igroup1
                      LUN IDs: 1
SAN Storage Element
                       -------------------
                    Component: data_group1
              Storage Service: value
                    Element: data group1_3
                        Path: /vol/my_san_app_data_group1_1/data_group1_3
                Serial Number: w89ST?JTeR7X
                         Size: 60MB
                      Igroups: igroup1
                      LUN IDs: 2
SAN Storage Element
                        -------------------
                    Component: data_group1
              Storage Service: value
                      Element: data_group1_4
                        Path: /vol/my_san_app_data_group1_1/data_group1_4
                Serial Number: w89ST?JTeR7Y
                         Size: 60MB
```

```
  Igroups: igroup1
                      LUN IDs: 3
SAN Storage Element
                       -------------------
                    Component: redolog_group1
              Storage Service: value
                      Element: redolog_group1_1
                         Path:
/vol/my_san_app_redolog_group1_1/redolog_group1_1
                Serial Number: w89ST?JTeR7Z
                         Size: 120MB
                      Igroups: igroup2
                      LUN IDs: 0
SAN Storage Element
                       -------------------
                    Component: redolog_group1
              Storage Service: value
                      Element: redolog_group1_2
                          Path:
/vol/my_san_app_redolog_group1_1/redolog_group1_2
                Serial Number: w89ST?JTeR7/
                         Size: 120MB
                      Igroups: igroup2
                      LUN IDs: 1
Auxiliary LUN
                       -------------------
                      Element: redolog_group1_2_clone
                          Path:
/vol/my_san_app_redolog_group1_1/redolog_group1_2_clone
                Serial Number: w89ST?JTeR7a
                         Size: 120MB
SAN Protocol Info
                        -----------------
                        Igroup: igroup1
                   Initiators: iqn.1995-08.com.example3, iqn.1995-
08.com.example4
SAN Protocol Info
                        -----------------
                       Igroup: igroup2
                   Initiators: iqn.1995-08.com.example1, iqn.1995-
08.com.example2
10 entries were displayed.
```
The above example displays the details of all applications in Vserver vs0.

```
cluster1: : > application show-detail -vserver vs0 -application my_san_app
Vserver: vs0
                Application: my_san_app
        Application Template: SAN
SAN Storage Element
                       -------------------
                    Component: data_group1
              Storage Service: value
                      Element: data_group1_1
                         Path: /vol/my_san_app_data_group1_1/data_group1_1
                Serial Number: w89ST?JTeR7V
                         Size: 60MB
                      Igroups: igroup1, igroup2
                      LUN IDs: 0, 0
SAN Storage Element
                        -------------------
                    Component: data_group1
              Storage Service: value
                      Element: data_group1_2
                       Path: /vol/my_san_app_data_group1_1/data_group1_2
                Serial Number: w89ST?JTeR7W
                         Size: 60MB
                      Igroups: igroup1, igroup2
                      LUN IDs: 1, 1
SAN Storage Element
                       -------------------
                    Component: data_group1
              Storage Service: value
                    Element: data group1_3
                       Path: /vol/my_san_app_data_group1_1/data_group1_3
                Serial Number: w89ST?JTeR7X
                         Size: 60MB
                      Igroups: igroup1, igroup2
                      LUN IDs: 2, 2
SAN Storage Element
                       -------------------
                    Component: data_group1
              Storage Service: value
                      Element: data_group1_4
                       Path: /vol/my_san_app_data_group1_1/data_group1_4
                Serial Number: w89ST?JTeR7Y
                         Size: 60MB
                      Igroups: igroup1, igroup2
                      LUN IDs: 3, 3
SAN Storage Element
                       -------------------
```

```
  Component: redolog_group1
              Storage Service: value
                      Element: redolog_group1_1
                         Path:
/vol/my_san_app_redolog_group1_1/redolog_group1_1
                Serial Number: w89ST?JTeR7Z
                         Size: 120MB
                      Igroups: igroup2
                      LUN IDs: 0
SAN Storage Element
                       -------------------
                    Component: redolog_group1
              Storage Service: value
                    Element: redolog group1 2
                         Path:
/vol/my_san_app_redolog_group1_1/redolog_group1_2
                Serial Number: w89ST?JTeR7
                         Size: 120MB
                      Igroups: igroup2
                      LUN IDs: 1
Auxiliary LUN
                       -------------------
                      Element: redolog_group1_2_clone
                         Path:
/vol/my_san_app_redolog_group1_1/redolog_group1_2_clone
                Serial Number: w89ST?JTeR7a
                         Size: 120MB
SAN Protocol Info
                        -----------------
                       Igroup: igroup1
                   Initiators: iqn.1995-08.com.example3, iqn.1995-
08.com.example4
SAN Protocol Info
                        -----------------
                       Igroup: igroup2
                   Initiators: iqn.1995-08.com.example1, iqn.1995-
08.com.example2
9 entries were displayed.
```
The above example displays the details of application my\_san\_app in Vserver vs0.

```
cluster1: : > application show-detail -vserver vs0 -application my san app
-application-component data group1
                     Vserver: vs0
               Application: my_san_app
```
 Application Template: SAN SAN Storage Element ------------------- Component: data\_group1 Storage Service: value Element: data\_group1\_1 Path: /vol/my\_san\_app\_data\_group1\_1/data\_group1\_1 Serial Number: w89ST?JTeR7V Size: 60MB Igroups: igroup1 LUN IDs: 0 SAN Storage Element ------------------- Component: data\_group1 Storage Service: value Element: data\_group1\_2 Path: /vol/my\_san\_app\_data\_group1\_1/data\_group1\_2 Serial Number: w89ST?JTeR7W Size: 60MB Igroups: igroup1 LUN IDs: 1 SAN Storage Element ------------------- Component: data\_group1 Storage Service: value Element: data\_group1\_3 Path: /vol/my\_san\_app\_data\_group1\_1/data\_group1\_3 Serial Number: w89ST?JTeR7X Size: 60MB Igroups: igroup1 LUN IDs: 2 SAN Storage Element ------------------- Component: data\_group1 Storage Service: value Element: data\_group1\_4 Path: /vol/my\_san\_app\_data\_group1\_1/data\_group1\_4 Serial Number: w89ST?JTeR7Y Size: 60MB Igroups: igroup1 LUN IDs: 3 4 entries were displayed.

The above example displays the details elements belonging to application-component data\_group1 in application my\_san\_app in Vserver vs0.

## <span id="page-14-0"></span>**application show-statistics**

## (DEPRECATED)-Display application statistics

**Availability:** This command is available to *cluster* and *Vserver* administrators at the *admin* privilege level.

## **Description**

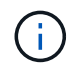

This command is deprecated and may be removed in a future release of Data ONTAP. Use the REST interface instead.

This command displays dynamic application statistics.

## **Parameters**

#### **{ [-fields <fieldname>,…]**

Specifies fields that you want included in the output. You can use  $-\text{fields}$  ? to display the available fields.

#### **| [-instance ] }**

Specifies the display of all available fields for each selected application.

#### **[-vserver <vserver name>] - Vserver**

Selects applications belonging to Vservers that match the parameter value.

#### **[-application <text>] - Application**

Selects applications with names that match the parameter value.

#### **[-application-component <text>] - Application Component**

Selects application components with names that match the parameter value.

#### **[-application-uuid <UUID>] - Application UUID**

Selects applications with the unique identifier that match the parameter value.

#### **[-application-component-uuid <UUID>] - Application Component UUID**

Selects application components with the unique identifier that match the parameter value.

#### **[-storage-service <text>] - Storage Service**

Selects application components with storage services that match the parameter value.

This is the storage service chosen for the application component.

#### **[-space-provisioned {<integer>[KB|MB|GB|TB|PB]}] - Provisioned Space**

Selects applications with space provisioned that matches the parameter value.

This is the maximum space that can be consumed. In some cases, the provisioned space can be capped by the space available in the aggregate.

#### **[-space-used {<integer>[KB|MB|GB|TB|PB]}] - Used Space**

Selects applications with space used that matches the parameter value.

This is the space that would be actively used by the application or application component.

#### **[-space-used-excluding-reserves {<integer>[KB|MB|GB|TB|PB]}] - Used Space Excluding Reserves**

Selects applications with space used excluding reserves that matches the parameter value.

This is the space actively used excluding any space used from reserves.

#### **[-space-logical-used {<integer>[KB|MB|GB|TB|PB]}] - Logical Used Space**

Selects applications with logical space used that matches the parameter value.

This is the space actively used if there were no space efficiency technologies being employed.

#### **[-space-reserved-unused {<integer>[KB|MB|GB|TB|PB]}] - Unused Reserved Space**

Selects applications with unused reserved space that matches the parameter value.

This is the space that has been reserved but not used yet. It is not available to the user.

#### **[-space-available {<integer>[KB|MB|GB|TB|PB]}] - Available Space**

Selects applications with available space that matches the parameter value.

This is the space available to the user for any new writes. It does not include space already reserved for use earlier.

#### **[-space-savings {<integer>[KB|MB|GB|TB|PB]}] - Saved Space**

Selects applications with space savings that match the parameter value.

This is the space saved by using space efficiency technologies.

#### **[-iops-per-tb <integer>] - IOPs Per TB**

Selects applications with the number of total operations per TB that match the parameter value.

This is the cumulative total of input and output operations divided by the *space-logical-used* .

#### **[-iops <integer>] - Total IOPs**

Selects applications with the number of total operations that match the parameter value.

This is the cumulative total of input and output operations for the application.

#### **[-latency <integer>] - Raw Latency in mu**

Selects applications with raw latency that match the parameter value.

This is the cumulative response time in microseconds for the application.

#### **[-average-latency <integer>] - Average Latency in mu**

Selects applications with average latency that match the parameter value.

This is the cumulative average response time in microseconds for the application.

#### **[-snapshot-reserve {<integer>[KB|MB|GB|TB|PB]}] - Snapshot Reserve**

Selects applications with the Snapshot reserve that matches the parameter value.

This is the space reserved exclusively for Snapshot usage. If Snapshot copies use more space than reserved, they will start to use *space-available* .

#### **[-snapshot-used {<integer>[KB|MB|GB|TB|PB]}] - Snapshot Space Used**

Selects applications with the space used for Snapshot copies that match the parameter value.

This is the total space used by Snapshot copies.

### **Examples**

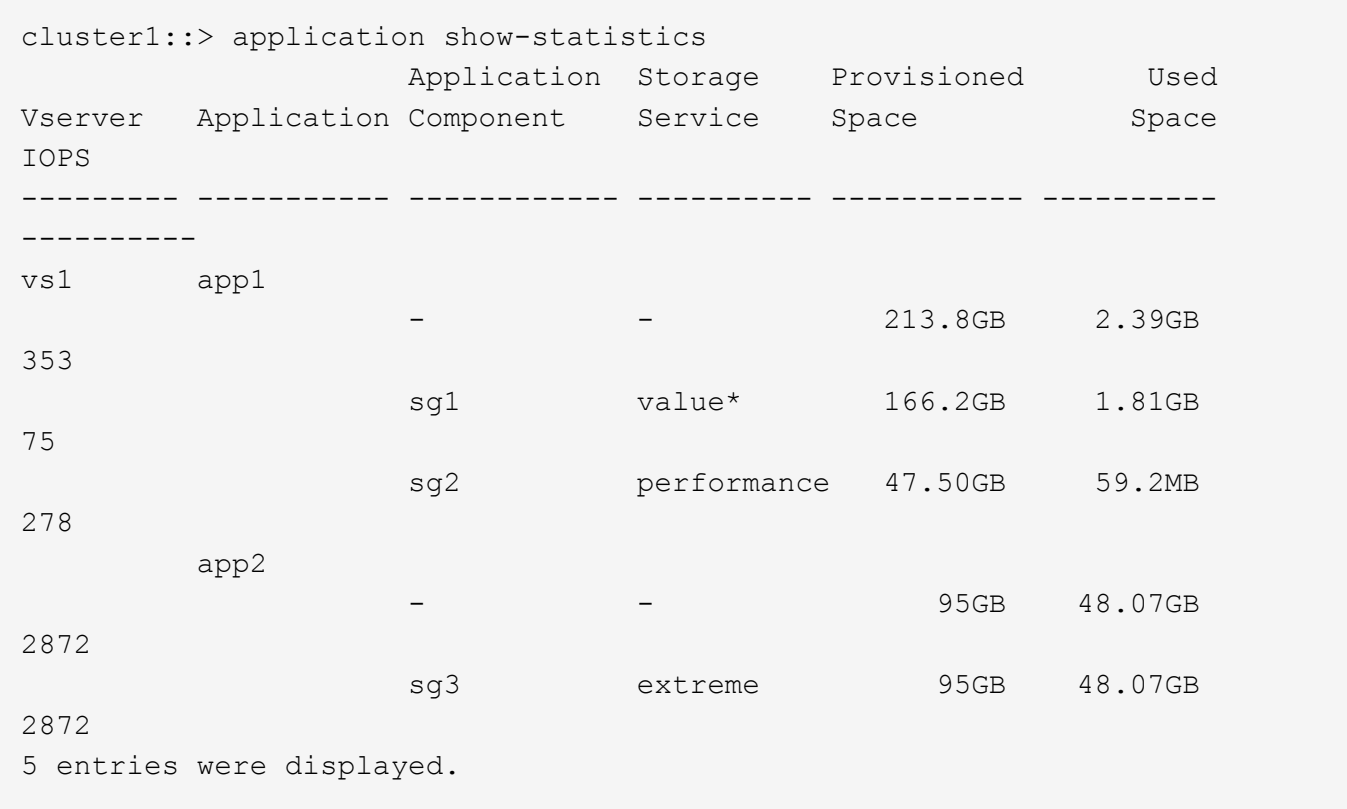

The above example displays all applications in the cluster. The storage service "value" is appended with an asterisk (\*) to indicate some volumes are inaccessible to the application component, resulting in inaccurate statistics. The volumes might be offline. When this occurs, the hidden *stats-incomplete* flag is also set.

## <span id="page-16-0"></span>**application show-template**

(DEPRECATED)-Show the available application templates

**Availability:** This command is available to *cluster* and *Vserver* administrators at the *advanced* privilege level.

## **Description**

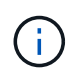

This command is deprecated and may be removed in a future release of Data ONTAP. Use the REST interface instead.

This command displays information about the application templates that can be used to provision applications.

### **Parameters**

#### **{ [-fields <fieldname>,…]**

If you specify the  $-fields , … parameter, the command output also includes the specified$ field or fields. You can use '-fields ?' to display the fields to specify.

#### **| [-instance ] }**

If you specify the -instance parameter, the command displays detailed information about all fields.

#### **[-name <text>] - Template Name (privilege: advanced)**

Selects application templates that match the parameter value.

#### **[-purpose {create|modify}] - Purpose (privilege: advanced)**

Selects application templates with a purpose that match the parameter value. The purpose of an application template indicates with application commands with which it can be used.

#### **[-protocol {SAN|NAS}] - Access Protocol (privilege: advanced)**

Selects application templates with a protocol that match the parameter value. An application provides resources that are accessed through the protocol.

#### **[-description <text>] - Description (privilege: advanced)**

Selects application templates with a description that match the parameter value.

#### **[-missing-prerequisites <text>] - Missing Prerequisites (privilege: advanced)**

Selects application templates with missing prerequisites that match the parameter value. Missing prerequisites need to be met before the application template can be used to provision an application.

### **Examples**

```
cluster1::*> application show-template
                 Access
Template Name Protocol Purpose Description
------------------ -------- ------- -----------------------------------
BasicModify - modify Modify an application.
NAS NAS create A generic NAS application.
OracleOnNFS NAS create Oracle using NFS.
OracleOnSAN SAN create Oracle using SAN.
OracleRACOnNFS NAS create Oracle RAC using NFS.
OracleRACOnSAN SAN create Oracle RAC using SAN.
SAN SAN create A generic SAN application.
VSIOnNAS NAS create A VSI application using NAS.
VSIOnSAN SAN create A VSI application using SAN.
9 entries were displayed.
```
## <span id="page-18-0"></span>**application show**

## (DEPRECATED)-Display applications

**Availability:** This command is available to *cluster* and *Vserver* administrators at the *admin* privilege level.

## **Description**

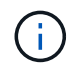

This command is deprecated and may be removed in a future release of Data ONTAP. Use the REST interface instead.

This command displays applications. An application groups storage objects to perform application-granular operations.

## **Parameters**

#### **{ [-fields <fieldname>,…]**

Specifies fields that you want included in the output. You can use  $-\text{fields}$  ? to display the available fields.

#### **| [-instance ] }**

Specifies the display of all available fields for each selected application.

#### **[-vserver <vserver name>] - Vserver**

Selects applications belonging to Vservers that match the parameter value.

#### **[-application <text>] - Application**

Selects applications with names that match the parameter value.

## **Examples**

```
cluster1::> application show
Vserver Application
--------- --------------------------------------------
vs1 app1
            app2
            app3
            app4
4 entries were displayed.
```
The example above displays all applications in the cluster.

## <span id="page-18-1"></span>**application provisioning commands**

## **application provisioning config modify**

Modify options for application provisioning

**Availability:** This command is available to *cluster* administrators at the *advanced* privilege level.

#### **Description**

This command modifies the options for application provisioning operations.

#### **Parameters**

#### **[-is-mixed-storage-services-allowed {true|false}] - Is Mixed Storage Services Allowed (privilege: advanced)**

Specifies whether mixed cost storage services are allowed for provisioning placement. If the value of this parameter is *false* , only the aggregates closest to the performance requirements of the storage service are used. If the value of this parameter is *true* , all aggregates with sufficient performance are considered. The initial value for option is *false* .

#### **Examples**

```
cluster1::*> application provisioning config modify -is-mixed-storage
-services-allowed true
```
Enables the use of mixed storage services for provisioning placement.

### **application provisioning config show**

Display options for application provisioning

**Availability:** This command is available to *cluster* administrators at the *advanced* privilege level.

#### **Description**

This command displays options for application provisioning.

#### **Examples**

```
cluster1::*> application provisioning config show
Is Mixed Storage Services Allowed: false
```
## <span id="page-19-0"></span>**application snapshot commands**

#### **application snapshot create**

(DEPRECATED)-Create a snapshot for an application or protection group.

**Availability:** This command is available to *cluster* and *Vserver* administrators at the *admin* privilege level.

#### **Description**

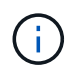

This command is deprecated and may be removed in a future release of Data ONTAP. Use the REST interface instead.

This command creates a Snapshot copy of a specified protection-group in a given application. Every application instance also acts as a protection-group and can be treated as one.

#### **Parameters**

#### **-vserver <vserver name> - Vserver**

This specifies the Vserver that contains the application on which the snapshot is to be created.

#### **-application <text> - Application**

This specifies the name of the application where a Snapshot is to be created.

#### **[-protection-group <text>] - Protection Group**

This specifies the name of the protection-group or application component where a Snapshot copy is to be created. This field is optional, and if not specified, the application itself will be treated as the protectiongroup.

#### **-snapshot <snapshot name> - Snapshot**

This specifies the name of the Snapshot that is to be created.

#### **[-uuid <UUID>] - Instance UUID**

This specifies the Instance UUID of the Snapshot that is to be created.

#### **[-snapshot-consistency-type {crash|application}] - Snapshot Consistency Type**

This specifies whether the snapshot being created is application consistent or crash consistent.

#### **[-comment <text>] - Comment**

This specifies a comment to be added to a Snapshot copy at the time of creation.

#### **Examples**

The following example creates a Snapshot named snap1 on a application named myapp1 on a vserver named vs of a protection-group called myapp1.

cluster1::> application snapshot create -vserver vs -application myapp1 -protection-group myapp1 -snapshot snap1

### **application snapshot delete**

(DEPRECATED)-Delete a snapshot belonging to an application or protection group.

**Availability:** This command is available to *cluster* and *Vserver* administrators at the *admin* privilege level.

#### **Description**

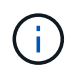

This command is deprecated and may be removed in a future release of Data ONTAP. Use the REST interface instead.

This command deletes a Snapshot that belongs to a specified protection-group in a given application. Every application instance also acts as a protection-group and can be treated as one.

#### **Parameters**

#### **-vserver <vserver name> - Vserver**

This specifies the Vserver that contains the application on which the snapshot is to be deleted.

#### **-application <text> - Application**

This specifies the name of the application from which a Snapshot is to be deleted.

#### **[-protection-group <text>] - Protection Group**

This specifies the name of the protection-group or application component where a Snapshot copy is to be deleted. This field is optional, and if not specified, the application itself will be treated as the protectiongroup.

#### **-snapshot <snapshot name> - Snapshot**

This specifies the name of the Snapshot that is to be deleted.

#### **[-force <true>] - Force Delete**

If this parameter is specified, the Snapshot copy is immediately deleted without generating any confirmation messages. Otherwise the operation generates confirmation messages.

#### **Examples**

The following example deletes a Snapshot named snap1 on a application named myapp1 on a vserver named vs of a protection-group called myapp1.

```
cluster1::> application snapshot delete -vserver vs -application myapp1
-protection-group myapp1 -snapshot snap1
```
#### **application snapshot restore**

(DEPRECATED)-Restore an application or protection group to a snapshot.

**Availability:** This command is available to *cluster* and *Vserver* administrators at the *admin* privilege level.

#### **Description**

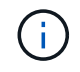

This command is deprecated and may be removed in a future release of Data ONTAP. Use the REST interface instead.

This command restores a Snapshot that belongs to a specified protection-group in a given application. Every application instance also acts as a protection-group and can be treated as one.

#### **Parameters**

#### **-vserver <vserver name> - Vserver**

This specifies the Vserver that contains the application on which the Snapshot is to be restored.

#### **-application <text> - Application**

This specifies the name of the application that we want to restore from a Snapshot.

#### **[-protection-group <text>] - Protection Group**

This specifies the name of the protection-group or application component where a Snapshot is to be restored. This field is optional, and if not specified, the application itself will be treated as the protectiongroup.

#### **-snapshot <snapshot name> - Snapshot**

This specifies the name of the Snapshot that is to be restored.

#### **[-foreground {true|false}] - Execute in the Foreground**

A boolean value that determines if the command executes synchronously at the command prompt in the foreground or asynchronously in the background. If this parameter is not supplied, it defaults to true and the command is executed synchronously at the command prompt.

#### **Examples**

The following example restores a Snapshot named snap1 on a application named myapp1 on a vserver named vs of a protection-group called myapp1.

```
cluster1::> application snapshot restore -vserver vs -application myapp1
-protection-group myapp1 -snapshot snap1
```
#### **application snapshot show**

(DEPRECATED)-Display a list of snapshots in an application or protection group.

**Availability:** This command is available to *cluster* and *Vserver* administrators at the *admin* privilege level.

#### **Description**

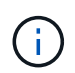

This command is deprecated and may be removed in a future release of Data ONTAP. Use the REST interface instead.

This command displays snapshots in a given application or protection-group.

#### **Parameters**

#### **{ [-fields <fieldname>,…]**

Specifies fields that you want included in the output. You can use  $-\text{fields}$  ? to display the available fields.

#### **| [-instance ] }**

Specifies the display of all available fields for each selected application.

#### **[-vserver <vserver name>] - Vserver**

Selects snapshots belonging to vservers that match the parameter value.

#### **[-application <text>] - Application**

Selects snapshots with application names that match the parameter value.

#### **[-protection-group <text>] - Protection Group**

Selects snapshots with protection-groups or application components that match the parameter value.

#### **[-snapshot <snapshot name>] - Snapshot**

Selects snapshots with names that match the parameter value.

#### **[-uuid <UUID>] - Instance UUID**

Selects snapshots with Instance UUIDs that match the parameter value.

#### **[-protection-group-uuid <UUID>] - Protection Group UUID**

Selects applications with protection-group unique identifiers that match the parameter value.

#### **[-application-uuid <UUID>] - Application UUID**

Selects snapshots with application unique identifiers that match the parameter value.

#### **[-snapshot-consistency-type {crash|application}] - Snapshot Consistency Type**

Selects snapshots with snapshot types that match the parameter value. The type field is used to differentiate between application consistent and crash consistent snapshots.

#### **[-comment <text>] - Comment**

Selects snapshots with comments that match the parameter value.

#### **[-is-partial {true|false}] - Partial Snapshot**

Selects snapshots with partial attributes that match the parameter value. The is-partial field is used to identify if a snapshot does not exist on all application components. A partial snapshot is still a valid snapshot. It does not exist on all application components because application components were added after the snapshot was created.

#### **Examples**

```
cluster1::> application snapshot show
Vserver: vs
Application: myapp1
Protection Group: myapp1
Snapshot Create Time Type
------------------------------- ------------------------ -----------
myapp1 snapshot 1 Wed Dec 31 16:16:40 2017 application
```
The example above displays all snapshots in an application protection-group in the cluster.

## <span id="page-24-0"></span>**application volume commands**

## **application volume show**

## (DEPRECATED)-Display application volumes

**Availability:** This command is available to *cluster* and *Vserver* administrators at the *advanced* privilege level.

## **Description**

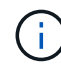

This command is deprecated and may be removed in a future release of Data ONTAP. Use the REST interface instead.

This command displays the volumes that are part of an application.

#### **Parameters**

#### **{ [-fields <fieldname>,…]**

Specifies fields that you want included in the output. You can use  $-\text{fields}$  ? to display the available fields.

#### **| [-instance ] }**

Specifies the display of all available fields for each selected volume.

#### **[-vserver <vserver name>] - Vserver (privilege: advanced)**

Selects application volumes belonging to Vservers that match the parameter value.

#### **[-application <text>] - Application (privilege: advanced)**

Selects application volumes that belong to an application that matches the parameter value.

#### **[-volume <volume name>] - Volume (privilege: advanced)**

Selects application volumes whose name matches the parameter value.

#### **[-size {<integer>[KB|MB|GB|TB|PB]}] - Volume Size (privilege: advanced)**

Selects application volumes whose size matches the parameter value.

#### **[-state {online|restricted|offline|force-online|force-offline|mixed}] - Volume State (privilege: advanced)**

Selects application volumes whose state matches the parameter value.

#### **[-application-component <text>] - Application Component (privilege: advanced)**

Selects application volumes that belong to application component that matches the parameter value.

**Examples**

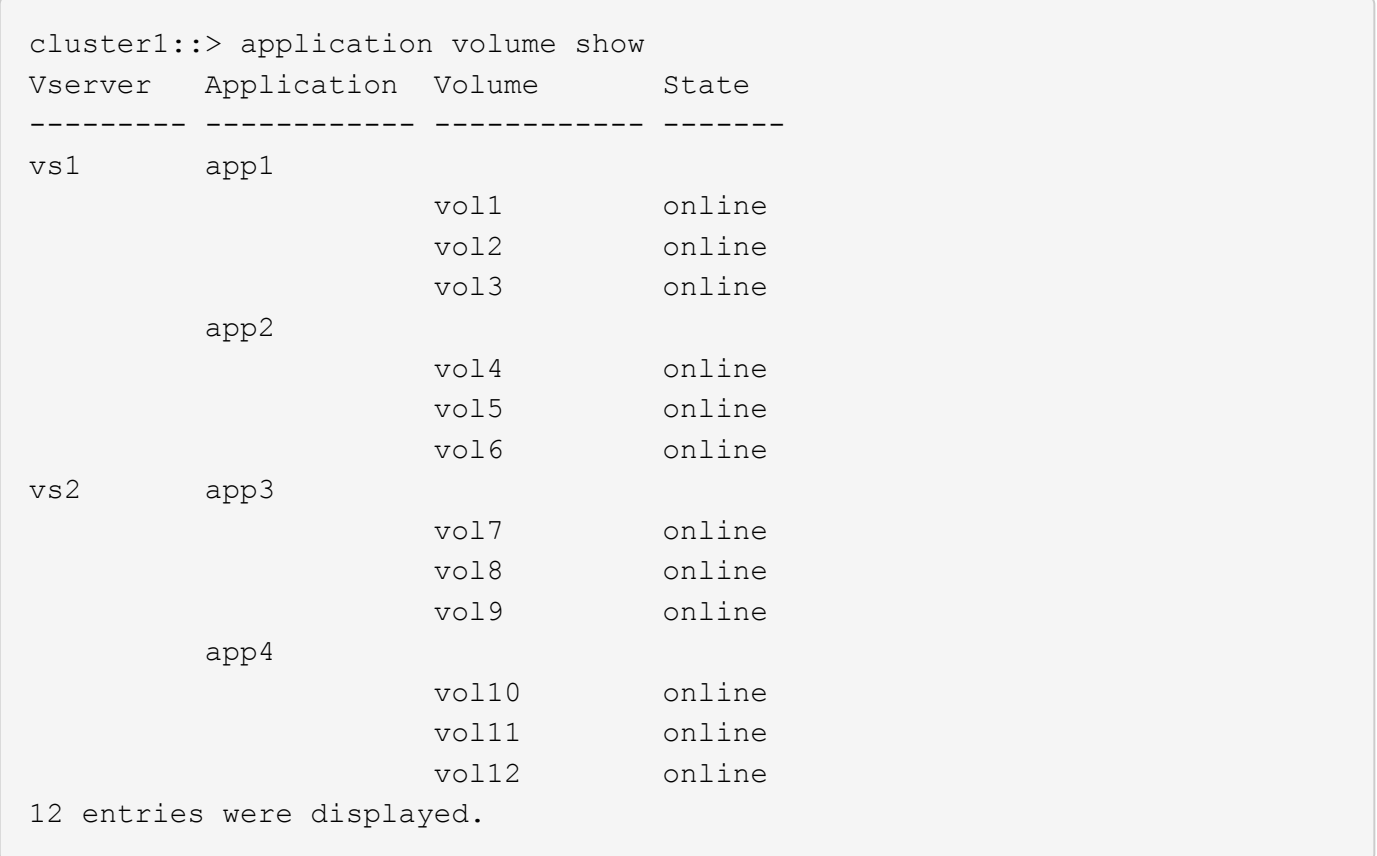

The example above displays the volumes of all applications in the cluster.

cluster1::> application volume show -vserver vs1 -application app1 Vserver Application Volume State --------- ------------ ------------ ------ vs1 app1 vol1 online vol2 online vol3 online 3 entries were displayed.

The example above displays the volumes of application app1 in Vserver vs1.

#### **Copyright information**

Copyright © 2024 NetApp, Inc. All Rights Reserved. Printed in the U.S. No part of this document covered by copyright may be reproduced in any form or by any means—graphic, electronic, or mechanical, including photocopying, recording, taping, or storage in an electronic retrieval system—without prior written permission of the copyright owner.

Software derived from copyrighted NetApp material is subject to the following license and disclaimer:

THIS SOFTWARE IS PROVIDED BY NETAPP "AS IS" AND WITHOUT ANY EXPRESS OR IMPLIED WARRANTIES, INCLUDING, BUT NOT LIMITED TO, THE IMPLIED WARRANTIES OF MERCHANTABILITY AND FITNESS FOR A PARTICULAR PURPOSE, WHICH ARE HEREBY DISCLAIMED. IN NO EVENT SHALL NETAPP BE LIABLE FOR ANY DIRECT, INDIRECT, INCIDENTAL, SPECIAL, EXEMPLARY, OR CONSEQUENTIAL DAMAGES (INCLUDING, BUT NOT LIMITED TO, PROCUREMENT OF SUBSTITUTE GOODS OR SERVICES; LOSS OF USE, DATA, OR PROFITS; OR BUSINESS INTERRUPTION) HOWEVER CAUSED AND ON ANY THEORY OF LIABILITY, WHETHER IN CONTRACT, STRICT LIABILITY, OR TORT (INCLUDING NEGLIGENCE OR OTHERWISE) ARISING IN ANY WAY OUT OF THE USE OF THIS SOFTWARE, EVEN IF ADVISED OF THE POSSIBILITY OF SUCH DAMAGE.

NetApp reserves the right to change any products described herein at any time, and without notice. NetApp assumes no responsibility or liability arising from the use of products described herein, except as expressly agreed to in writing by NetApp. The use or purchase of this product does not convey a license under any patent rights, trademark rights, or any other intellectual property rights of NetApp.

The product described in this manual may be protected by one or more U.S. patents, foreign patents, or pending applications.

LIMITED RIGHTS LEGEND: Use, duplication, or disclosure by the government is subject to restrictions as set forth in subparagraph (b)(3) of the Rights in Technical Data -Noncommercial Items at DFARS 252.227-7013 (FEB 2014) and FAR 52.227-19 (DEC 2007).

Data contained herein pertains to a commercial product and/or commercial service (as defined in FAR 2.101) and is proprietary to NetApp, Inc. All NetApp technical data and computer software provided under this Agreement is commercial in nature and developed solely at private expense. The U.S. Government has a nonexclusive, non-transferrable, nonsublicensable, worldwide, limited irrevocable license to use the Data only in connection with and in support of the U.S. Government contract under which the Data was delivered. Except as provided herein, the Data may not be used, disclosed, reproduced, modified, performed, or displayed without the prior written approval of NetApp, Inc. United States Government license rights for the Department of Defense are limited to those rights identified in DFARS clause 252.227-7015(b) (FEB 2014).

#### **Trademark information**

NETAPP, the NETAPP logo, and the marks listed at<http://www.netapp.com/TM>are trademarks of NetApp, Inc. Other company and product names may be trademarks of their respective owners.